## РАЗДЕЛ 5

# **Инструкция к калькулятору расчета социально-экономических эффектов.**

Калькулятор позволяет рассчитать социально-экономические эффекты для региона от планов по развитию туристического кластера. Источниками эффектов в данном случае выступают:

- 1. показатели привлеченных инвестиций в коммерческую инфраструктуру;
- 2. финансовые результаты коммерческих проектов на территории;
- 3. осуществленные инвестиции в базовую и обеспечивающую инфраструктуру туристического кластера без привязки к конкретным проектам;
- 4. натуральные показатели, свидетельствующие о развитии туристского и социально-экономического потенциала территории.
- Калькулятор основывается на методе «Затраты-Выпуск» для расчета косвенных и вынужденных эффектов от туриндустрии. Ниже представлены иллюстрации, объясняющие сущность влияния туризма на социально-экономическое развитие региона.
- Для определения структуры потребления товаров и услуг по видам экономической деятельности используются

таблицы ресурсов и использования за 2016 г., подготовленные Федеральной службой государственной статистики в 2020 г. Статистической базой для регионализации таблиц являются данные с 2017 г. об отгрузке товаров, выполненных работах и услугах по видам экономической деятельности. Доля региональной продукции в потреблении товаров и услуг определяется с помощью полулогарифмического и межотраслевого коэффициентов локализации.

Структуры уплачиваемых налогов отраслями-поставщиками в регионах рассчитаны на основе данных Федеральной налоговой службы. Количество занятого населения в региональных секторахпоставщиках определяется с помощью данных по выработке валовой добавленной стоимости на одного занятого в год и итоговому показателю созданной валовой добавленной стоимости по отраслям экономики субъекта РФ. Расчет объема и структуры конечного потребления бытовых услуг и товаров общего спроса в Калькуляторе основывается на данных выборочных обследований бюджетов домохозяйств по регионам, проводимых Росстатом ежегодно

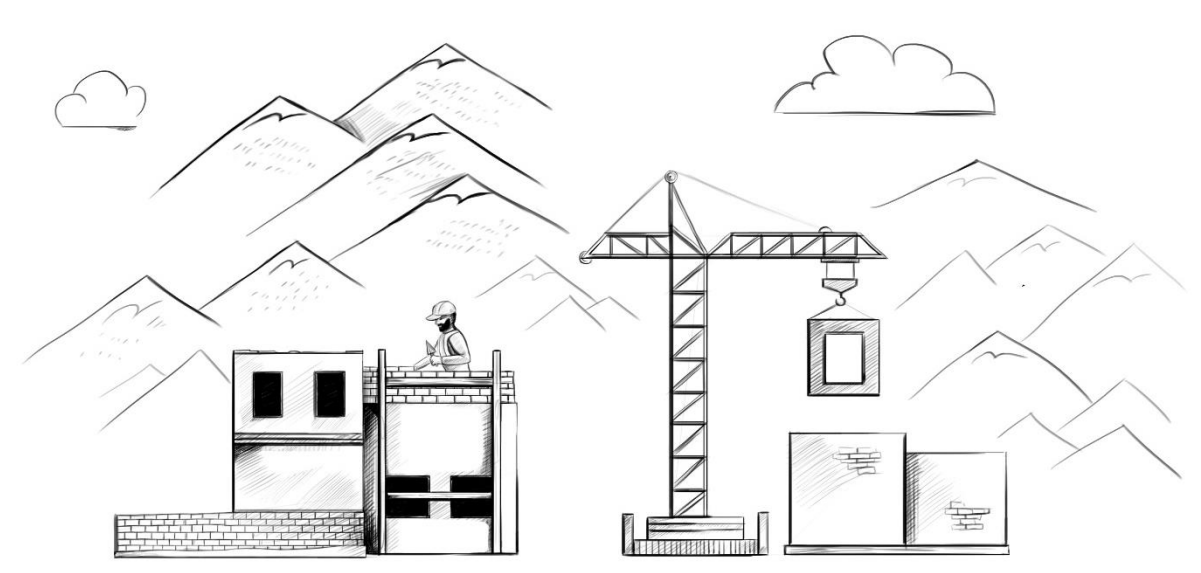

Развитие туристического кластера подразумевает привлечение государственных и частных инвестиций. Часть инвестиций затрачивается на покупку товаров и услуг, произведенных в регионе.

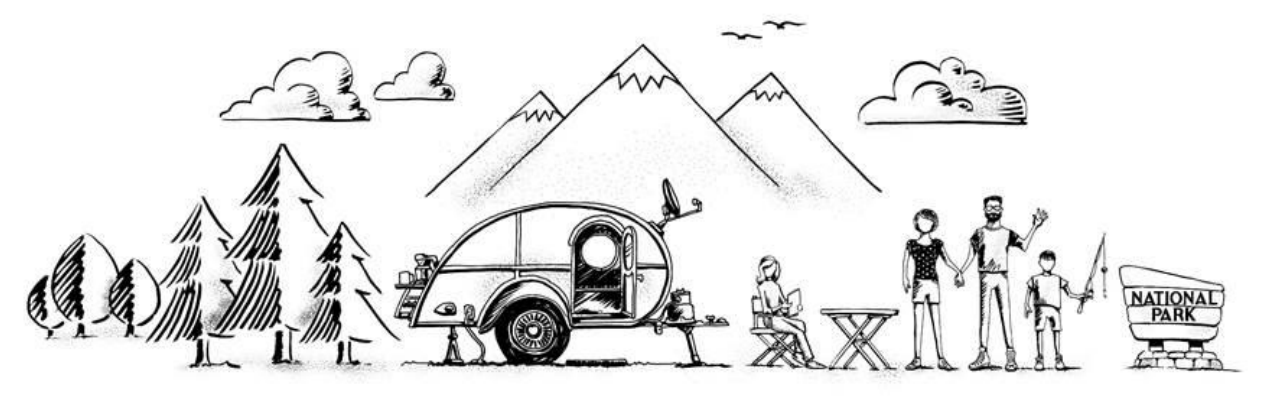

Созданная якорная туристическая инфраструктура «притягивает» посетителей на территорию, стимулируя привлечение нового частного бизнеса. Посетители территории оплачивают товары и услуги туристического бизнеса.

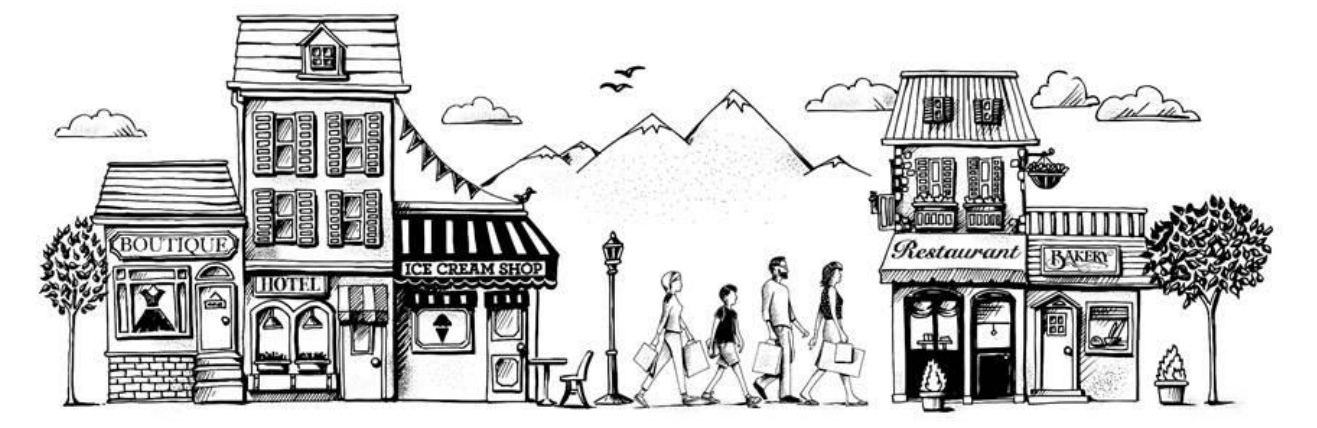

Кроме трат на ООПТ, туристы потребляют товары и услуги на прилегающей территории, входящей в кластер туристических объектов.

<sup>1</sup> Иллюстрации представляют собой адаптацию графических материалов из отчета 2019 года по эффектам от трат посетителей Службы национальных парков США, доступного по ссылке https://www.nps.gov/subjects/socialscience/vse.htm

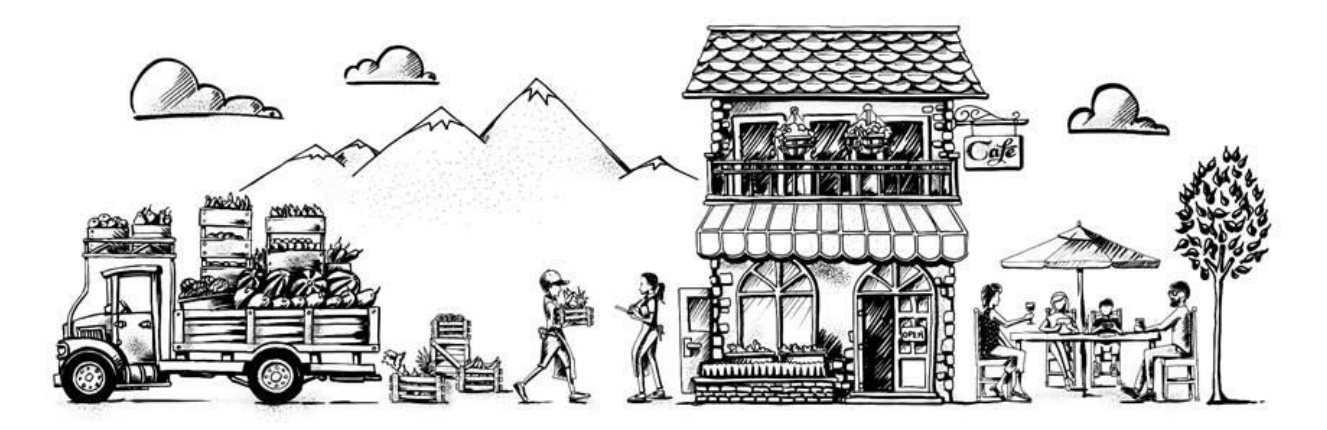

Бизнес и коммерческие проекты оплачивают услуги и товары поставщиков. Часть потребляемой продукции производится в регионе.

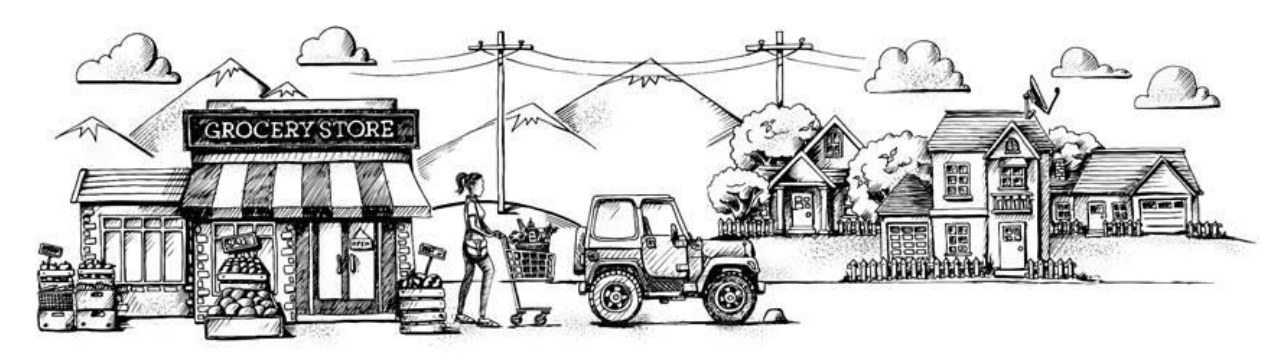

- Работники компаний, которые поставляли товары и услуги для реализации инфраструктурных и коммерческих проектов на территории кластера, потребляют бытовые товары и услуг. Работники коммерческих проектов в кластере тоже тратят часть трудового дохода на потребление товаров и услуг. Часть потребительских товаров и сервисов тоже производится на территории региона.
- *Сумма эффектов от деятельности бизнеса на территории кластера, предприятий, производящих товары промежуточного (для текущих нужд бизнеса) и конечного потребления (покупки товаров населением и инвестиции в коммерческую, базовую и обеспечивающую инфраструктуры кластера) – это итоговый вклад в экономику региона. Результат выражается в группах показателей, представленных на Иллюстрации ниже.*

Иллюстрация 1. Перечень прямых, косвенных и вынужденных эффектов от деятельности туристического кластера

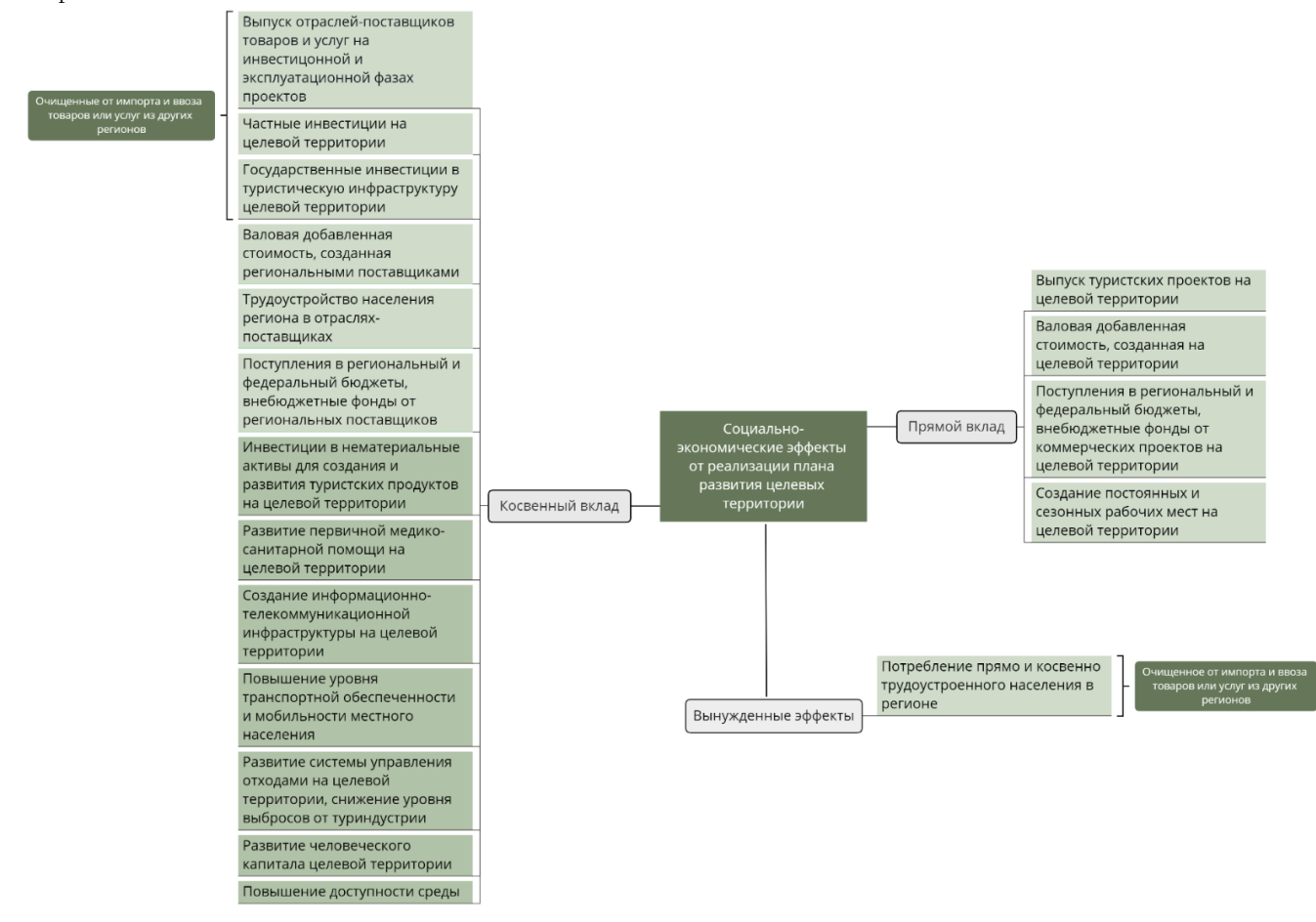

## Начало работы с калькулятором

Работа с файлом требует двух условий:

- 1. наличие программы MS Excel не старше 2007 года;
- 2. запуск макросов при открытии файла.

#### Целевые действия в файле разделены на четыре шага

(на четырех листах Excel). Пользователь вносит данные исключительно в те ячейки, которые выделены светло-

зеленым цветом. При внесении

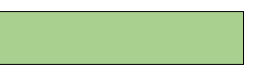

данных пользователь может внести Иллюстрация 2. Пример ячейки для заполнения

число только «от руки» или скопировать числа в ячейку. «Вырезание» данных из других ячеек и вставка в целевую не допускается. Переходя на новый лист, пользователю необходимо в первую очередь нажимать кнопку «Обновить лист», находящуюся в верхней части каждого листа, а

#### Вводная информация по мастер-плану

- 1 Укажите название целевой территории (кластера)
- 1 В каком регионе России размещена целевая территория?

2 Какое количество коммерческой инфраструктуры (туристических проектов) предполагает Мастер-план территории? Какое количество проектов по строительству базовой инфраструктуры, в том числе инженерной и линейной  $\overline{3}$ 

инфраструктуры, предполагает мастер-план территории?

Иллюстрация 3. Окно начального экрана Калькулятора

## Шаг – 1. Заполнение финансовых показателей проектов коммерческой инфраструктуры.

- Лист «Шаг 1» состоит из списка форм для заполнения данных из финансовых моделей или фактических результатов по проектам на территории туристического кластера. В верхней части листа размещены горячие клавиши для обновления листа, сокращения и добавления новых форм. Если пользователь в процессе работы с калькулятором решит сократить или увеличить количество проектов коммерческой инфраструктуры, то необходимо произвести следующие действия:
- 1. Возврат на «Лист «Шаг-0» и пользователем выбирается новое число проектов;
- 2. Переход на лист «Лист «Шаг-1», при котором нажимаются последовательно клавиши «Обновить лист» и «Обновить список форм».
- Решить данную задачу быстрее позволит кнопка «Добавить формы для заполнения», тогда на листе отобразится максимально возможное количество

потом уже выполнять действия по заполнению ячеек.

#### Шаг – 0. Внесение вводных данных

Пользователь вносит следующие данные перед началом работы в калькуляторе:

- 1. название целевой территории,
- 2. регион нахождения кластера
- 3. в выпадающем списке (кнопка списка появляется при нажатии на оранжевую ячейку напротив показателя) количество проектов коммерческой инфраструктуры (коммерческие туристские проекты)
- 4. аналогично заполняется количество запланированных к вводу за весь прогнозный период функционирования целевой территории объектов базовой и обеспечивающей инфраструктуры.
- Примечание: пользователь может добавить проекты и объекты, для удобства, с запасом, если не уверен в точном количестве.

Алтайский край

форм. Важно помнить: количество отображенных форм на листе не влияет на конечный результат расчета. Результат расчета зависит только от данных в заполненных строках форм.

- После этого пользователь может приступить к заполнению форм по проектам. В зависимости от количества проектов, указанных на листе «Шаг – 0», пользователю будет доступно соответствующее количество форм для заполнения. Структура формы состоит из следующих блоков:
- *1. Шапка проекта.*
- a. Слева направо пользователь вписывает в ячейку «Название проекта».
- b. По аналогии с выбором количества из выпадающего списка на предыдущем листе пользователь выбирает наиболее подходящий проекту вид экономической деятельности (сокращенно ОКВЭД 2).
- c. Вписывает в двух последовательных ячейках год начала (начало инвестиционной фазы) и год окончания проекта или окончания прогнозного периода оценки социально-экономических эффектов.
- d. Указывает в крайней справа ячейке (вписывает «Да» или «Нет»), предусматриваются ли объекты капитального строительства.
- *2. Инвестиции.*
- a. пользователь по годам вносит объем инвестиций в проект в разрезе частных вложений и государственных. В случае, если проект не подразумевает государственно-частное партнерство, то требуется заполнять только строку с частными инвестициями.
- b. пользователю требуется эмпирически распределить доли капитального бюджета проекта по группам товаров и услуг. Иными словами, нужно предположить, на что именно пойдут инвестиции, к примеру, на закупку транспортных средств, строительных материалов или на другие группы расходов капитального бюджета, указанные в таблице. Важно помнить: пользователь вносит структуру суммарного бюджета за все предполагаемые периоды инвестиционной фазы. Не требуется вносить структуру по годам, только итоговое распределение. Структура инвестиций позволит определить перечень отраслей-поставщиков и рассчитать эффекты на региональную цепочку поставщиков капитальных товаров и специализированных услуг.
- 3. *Операционные показатели проекта.* Пользователь вносит стандартные показатели из финансовой модели по проекту:
- a. выручку без учета косвенных налогов,
- b. субсидии, которые предприятие получает на свою операционную деятельность. *Например, музей выполняет государственное задание и за каждого посетителя бюджет компенсирует расходы на 79 руб. или за счет выделения ежегодной субсидии оплачивается уборка мусора на заповедной территории.* Учет общей выручки и части, обеспечиваемой субсидией на текущую деятельность, в таком формате позволит корректно рассчитать эффекты для региона в основных ценах.
- c. планируемые фактические отчисления на ремонты и обновление основных средств, то есть то, сколько планируется потратить в реальности, а не «бумажная» амортизация.
- d. планируемые выплаты постоянному персоналу после уплаты налогов и отчислений, иначе говоря «на руки»;
- e. планируемые расходы на временный персонал после уплаты налогов и отчислений.
- *4. Показатели занятости.*
- *a. Количество постоянно занятых сотрудников;*
- b. *Средняя выплата на одного временного сотрудника.* Данные о ставке оплаты работы временного персонала в месяц позволят рассчитать прямой вклад проекта в увеличение количества рабочих мест в регионе в эквиваленте полной занятости.
- *Например, оплата временному персоналу в год 1 млн. рублей, а в месяц одному сезонному работнику выплачивают в среднем 50 тыс. рублей. Это позволит пересчитать труд временных сотрудников в такой формат, как будто и эту работу выполняли постоянные рабочие, но в меньшем количестве и за год. В данном примере это 1 млн. рублей ÷ 50 тыс. рублей ÷ 12 месяцев = 2 работника в эквиваленте полной занятости.*
- 5. *Уплаченные налоги и обязательные платежи.* В зависимости от схемы налогообложения проекта вносятся соответствующие данные по уплаченным налогам. Важное замечание: пользователь вносит итоговые суммы с учетом предполагаемых налоговых льгот.
- При заполнении одной формы с показателями проекта пользователь переходит ниже к шапке следующего проекта и повторяет действия, пока не будут заполнены данные по всем запланированным в прогнозном периоде объектам. Переход к следующей форме, в соответствии с выбранным количеством проектов, можно осуществить простым прокручиванием листа вниз.

## Шаг 2 – Заполнение показателей инвестиций в базовую и обеспечивающую инфраструктуру.

- Заполнение форм инфраструктурных объектов ничем не отличается по механике от предыдущей схемы. В силу того, что данные проекты не генерируют денежный поток напрямую, то пользователю потребуется внести только показатели объема инвестиций по источникам финансирования.
- К примеру, условным мастер-планом предусмотрено 19 объектов базовой и обеспечивающей инфраструктуры, в том числе:
- $1$  маршрут;
- 2 тропы;
- 3 новые дороги местного значения;
- 5 смотровых площадок;
- 8 новых воздушных линий электропередач среднего уровня напряжения.
- Соответственно, пользователю необходимо добавить 19 новых объектов и по каждому заполнить соответствующие поля.

 Если мастер-планом определен детально состав инфраструктуры, например, по каждой тропе рассчитана протяженность/площадь разных типов покрытия, количество мостов, смотровых площадок,

привалов и туалетов – нужно указать данные комплексно по всей тропе, а не по каждому объекту в отдельности.

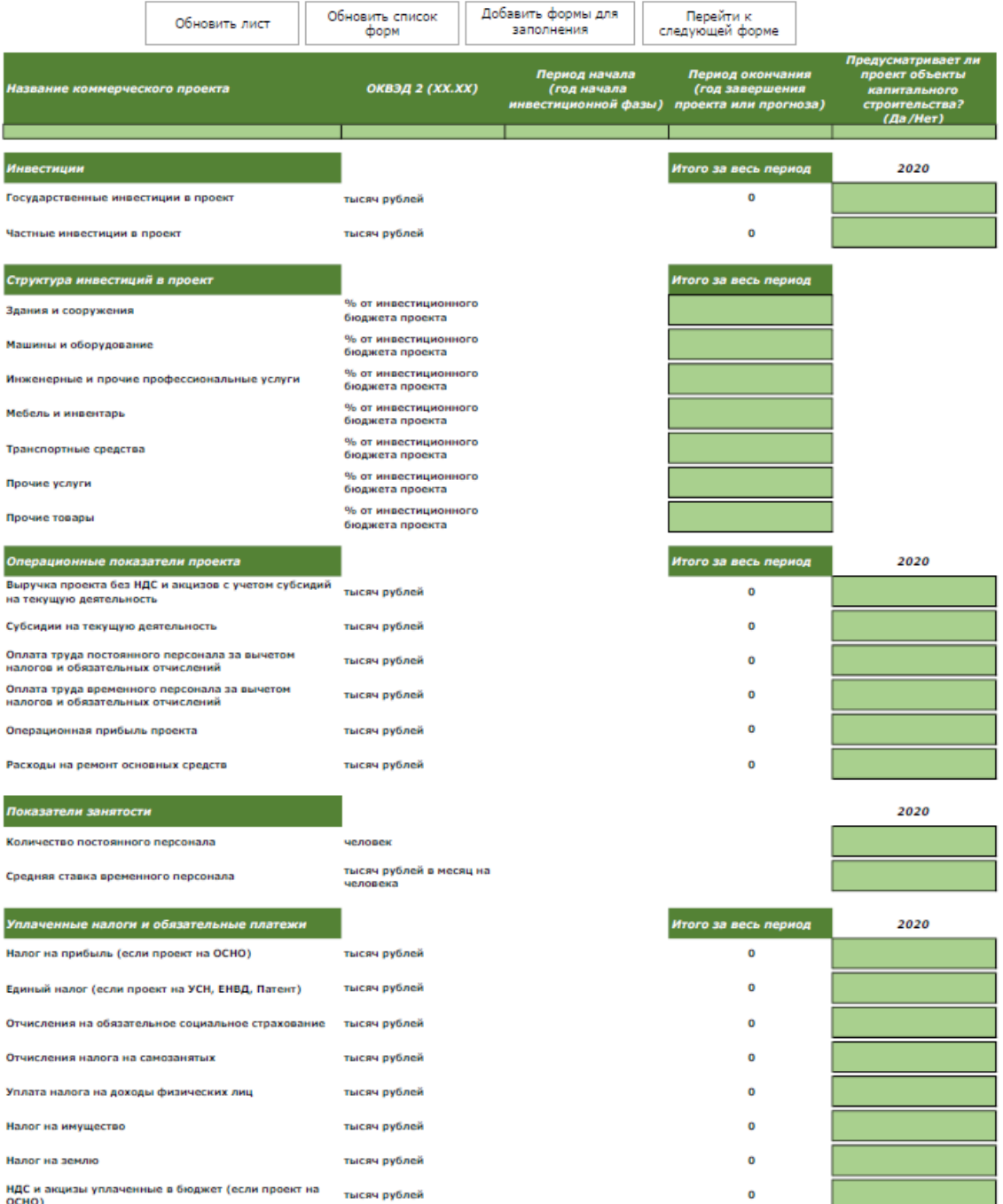

Иллюстрация 4. Форма для заполнения данных о коммерческой инфраструктуре (туристических проектах) на Шаге 1

#### Иллюстрация 5. Форма для заполнения инвестиций в базовую и обеспечивающую инфраструктуру кластера

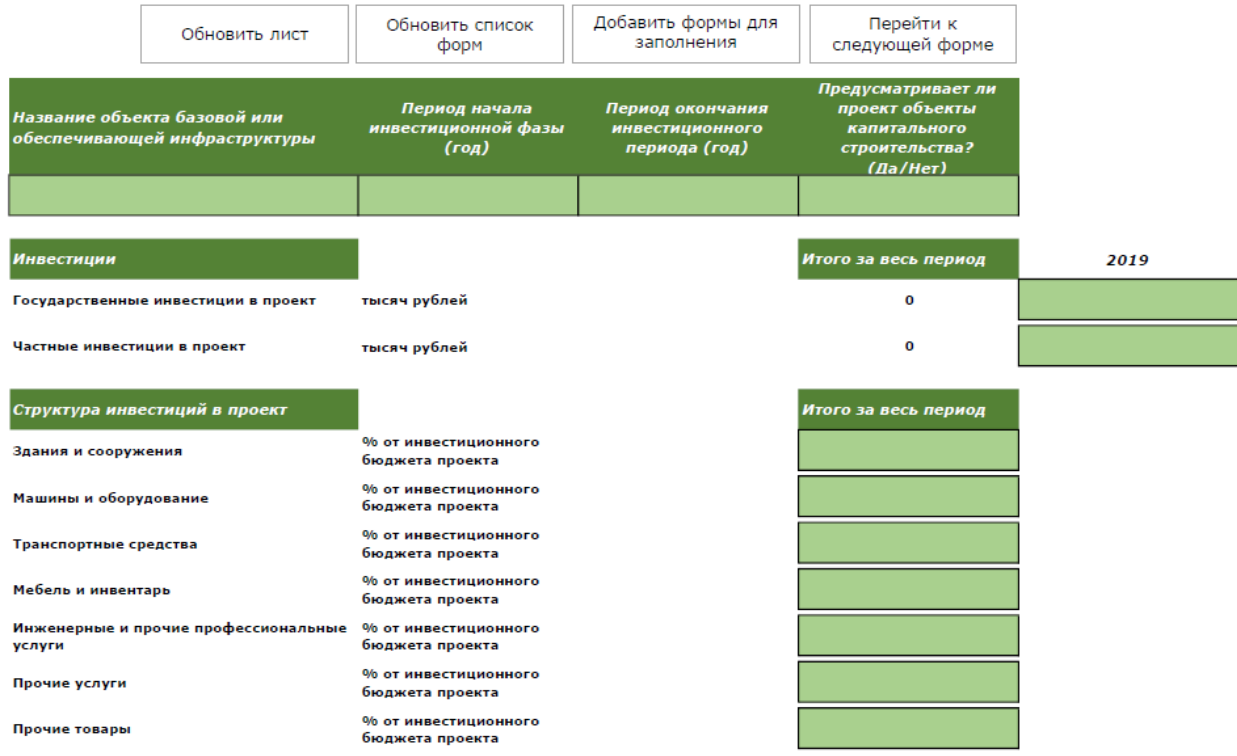

## Шаг 3 – Заполнение качественных показателей развития целевой территории.

- В силу того, что косвенные эффекты от деятельности по развитию туристских кластеров не укладываются только в рамки вклада в валовой региональный продукт, предложены следующие группы показателей качественных преобразований территории:
- посещаемость территории;
- результаты интеллектуальной деятельности (в том числе управляющей команды кластера) по созданию нематериальных активов и туристского продукта;
- улучшения условий ведения бизнеса на целевой территории;
- стимулы по развитию социальной среды территории.

## Таблица 1 - Перечень качественных показателей развития целевой территории

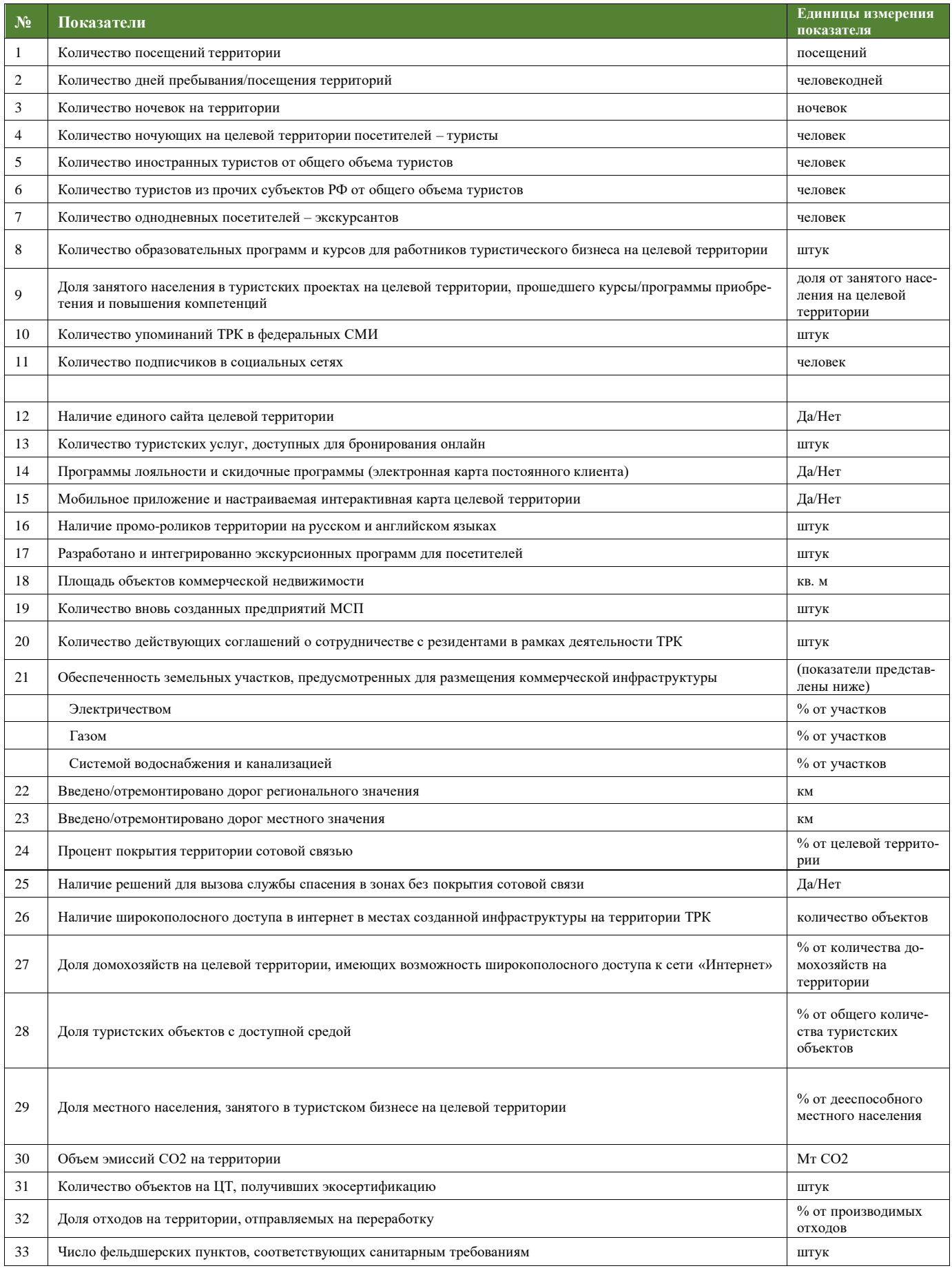

## Шаг 4 – Сводный лист результатов

*Итоговый шаг не подразумевает ввод данных пользователем.* На итоговом листе представлены результаты расчета социально-экономических эффектов. Однако для отображения результатов пользователю необходимо будет нажать клавишу F9 и подождать расчета локализованной таблицы «Затраты-Выпуск», осуществляемого на скрытых листах

#### Иллюстрация 6. Пример итогового листа Калькулятора.

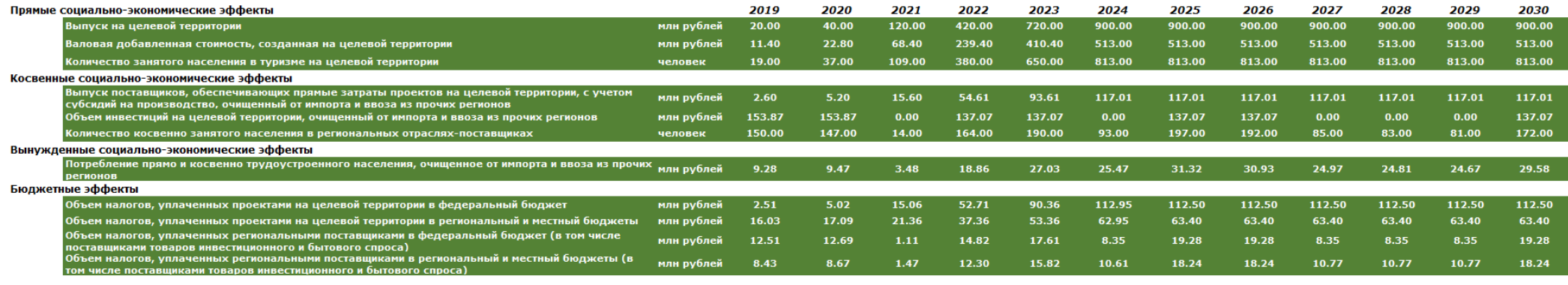

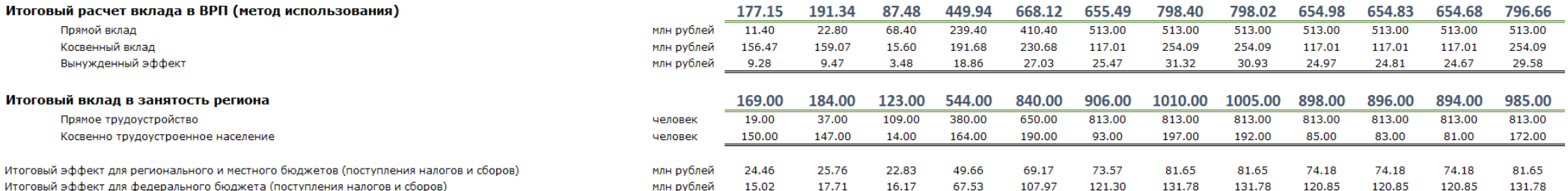

Документ разработан ООО "МКЕ" по заказу АНО "Агентство стратегических инициатив по продвижению новых проектов" в рамках договора № №20-2119-ДОГ на оказание услуг по разработке Методологии оценки социально-экономических эффектов от реализации плана Туристско-рекреационного кластера по развитию экологического туризма на особо охраняемых природных и прилегающих территориях для регионов Российской Федерации